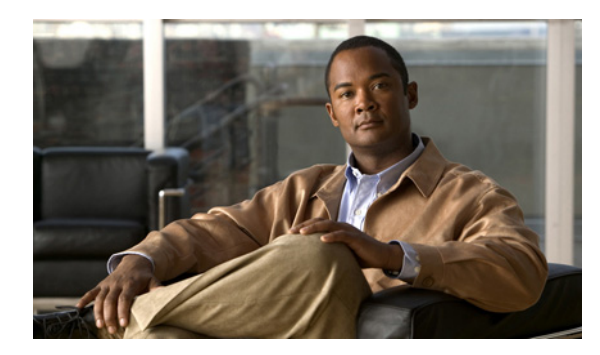

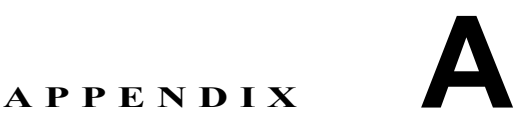

## **Network Registrar** コンフィギュレー ション ファイルの例

この付録では、この BAC に含まれるコンフィギュレーション ファイルの例を示します。このファ イルは、BAC インストール中に使用するファイルの典型的な例です。

サンプルの設定スクリプトをコピーし、BAC の実装作業に使用できます。1 つは DOCSIS モデムお よびコンピュータ用で、もう 1 つは DOCSIS モデムおよび PacketCable MTA 用です。

## <span id="page-0-0"></span>**DOCSIS** モデムおよびコンピュータ用のサンプル スクリプト

このサンプル設定 nrcmd スクリプト(**bpr\_cnr\_hsd\_sample\_config.nrcmd**)は、フェールオーバーで 保護された複数ホスト構成における DOCSIS モデムおよびコンピュータの高速データ展開のため に使用します。このスクリプトは、*BPR\_HOME/cnr\_ep/samples* ディレクトリにインストールされて います。

このスクリプトを作成するための前提条件は、次のとおりです。

- **•** DHCP プライマリ サーバ IP アドレス:192.168.0.32
- **•** DNS プライマリ サーバ IP アドレス:192.168.0.32

このサンプル スクリプトでは、以下が定義されます。

- **•** プロビジョニング済みクライアント クラスのスコープ選択タグ オブジェクト
- **•** プロビジョニング済み DOCSIS モデムおよびコンピュータのクライアントクラス オブジェク ト
- **•** プロビジョニング解除デバイスおよびプロビジョニング済みデバイスのポリシー オブジェク ト。唯一の違いは、プロビジョニング解除デバイスには DNS サーバが指定されていないこと です。
- **•** プロビジョニング解除およびプロビジョニング済み DOCSIS モデムおよびコンピュータのス コープおよびスコープ ポリシー オブジェクト
- **•** ディセーブル化された TFTP サーバ

このスクリプトを実行するには、Network Registrar の **nrcmd** プログラムで、次のように入力します。

# *NR\_HOME***/usrbin/nrcmd -N** *username* **-P** *password* **-b < bpr\_cnr\_hsd\_sample\_config.nrcmd**

- **•** *NR\_HOME* ― Network Registrar インストール ディレクトリ(デフォルト インストール ディレ クトリは */opt/nwreg2*)のあとに、システムにインストールされた Network Registrar バージョン に応じて */regional* または */local* ディレクトリを付加したものを指定します。
- **•** *username* ― ユーザ名を指定します。
- **•** *password* ― パスワードを指定します。

## **DOCSIS** モデムおよび **PacketCable MTA** 用のサンプル スクリプト

このサンプル設定 nrcmd スクリプト (bpr\_cnr\_pktcbl\_sample\_config.nrcmd)は、DOCSIS モデムお よび PacketCable MTA の高速データ展開の場合に使用します。フェールオーバーで保護された複数 ホスト構成も使用され、スクリプトは *BPR\_HOME/cnr\_ep/samples* ディレクトリにインストールされ ます。

このスクリプトを作成するための前提条件は、次のとおりです。

- **•** DHCP プライマリ サーバ IP アドレス:192.168.0.32
- **•** DNS プライマリ サーバ IP アドレス:192.168.0.32

このサンプル スクリプトは、「DOCSIS [モデムおよびコンピュータ用のサンプル](#page-0-0) スクリプト」 ([p.A-1](#page-0-0))のオブジェクトと同様なオブジェクトを定義します。

このスクリプトを実行するには、Network Registrar の **nrcmd** プログラムで、次のように入力します。

# *NR\_HOME***/usrbin/nrcmd -N** *username* **-P** *password* **-b < bpr\_cnr\_pktcbl\_sample\_config.nrcmd**

- **•** *NR\_HOME* ― Network Registrar インストール ディレクトリ(デフォルト インストール ディレ クトリは */opt/nwreg2*)のあとに、システムにインストールされた Network Registrar バージョン に応じて */regional* または */local* ディレクトリを付加したものを指定します。
- **•** *username* ― ユーザ名を指定します。
- **•** *password* ― パスワードを指定します。